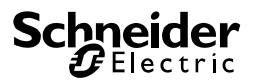

 $\Box$ 

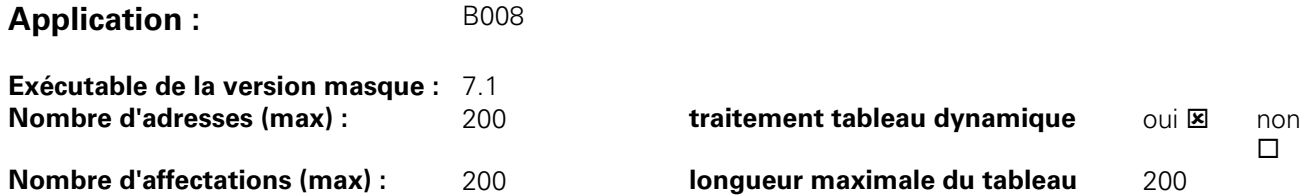

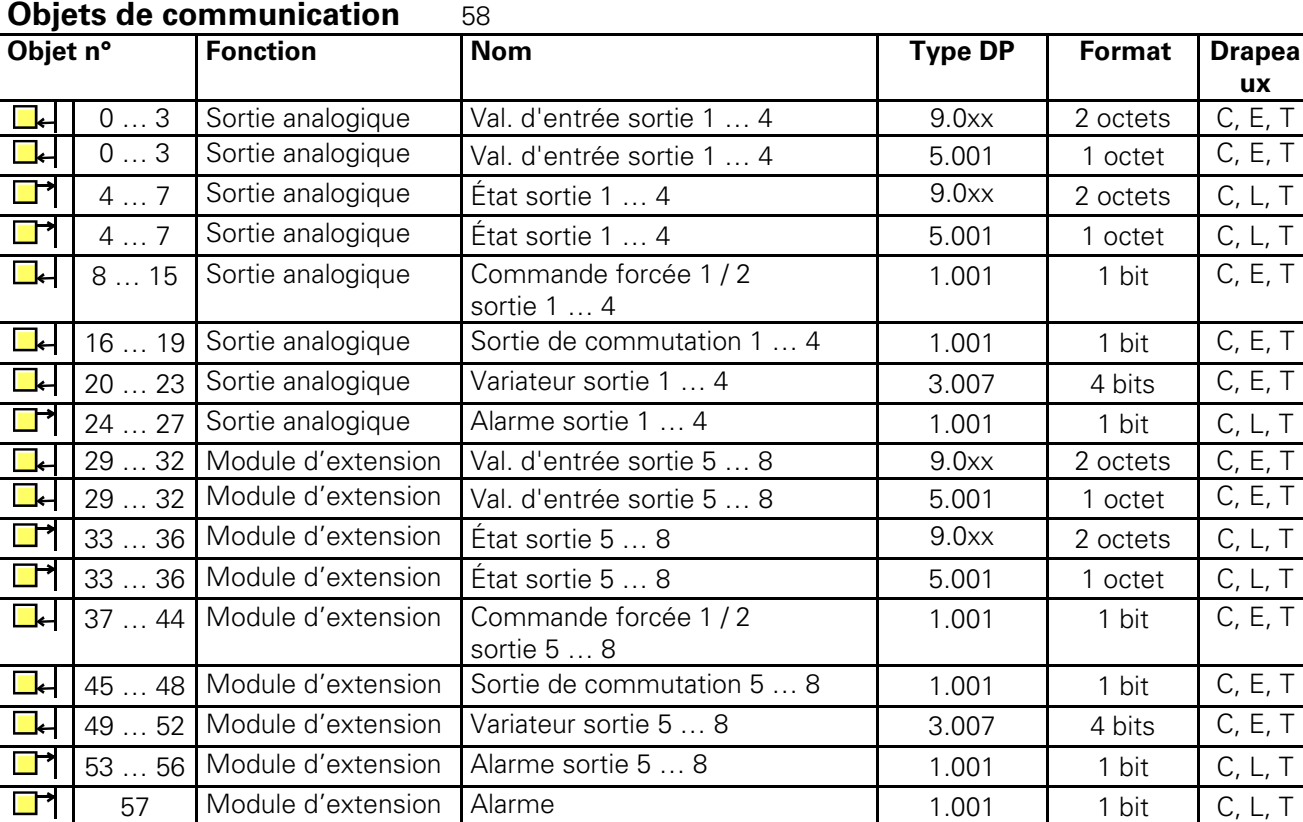

**1)** Le type de ces objets dépend du réglage du paramètre « Format d'entrée ».

**2)** Ces objets d'une sortie sont visibles uniquement si le paramètre « Format d'entrée » est réglé sur « 8 bits ».

**3)** Ces objets « Commande forcée » d'une sortie sont visibles uniquement si le paramètre « Objet commande forcée » est réglé sur « Commande forcée activée avec... ».

**4)** Ces objets peuvent recevoir des valeurs 8 bits ou 16 bits.

**5)** Ces objets sont visibles seulement si le paramètre « Module d'extension présent » est réglé sur « Oui ».

### **Application B008/1.2 Article MTN682291**

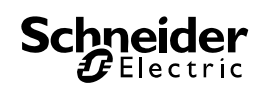

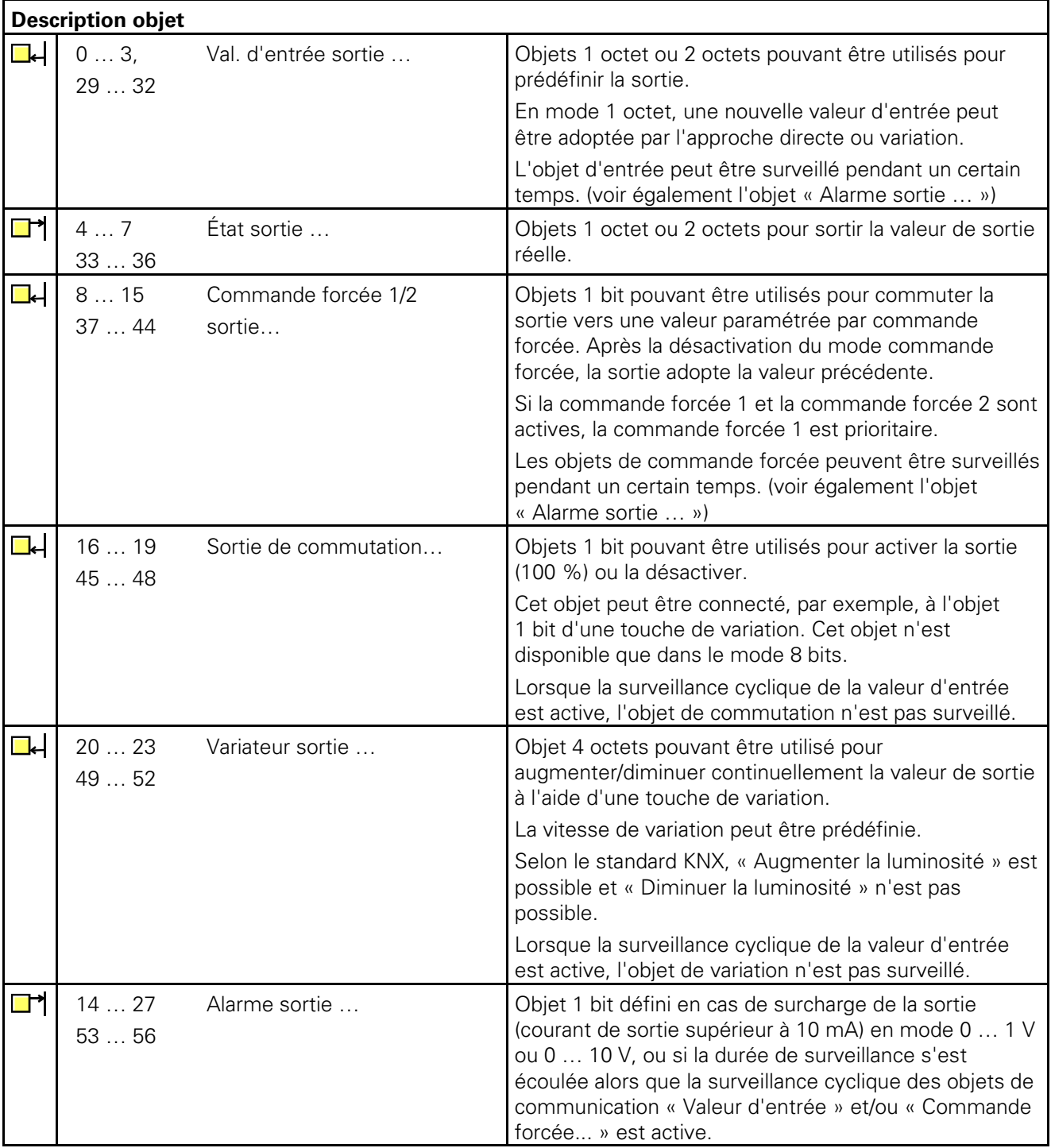

# **1 Fonction de base**

La sortie analogique/l'actionneur analogique est conçu(e) pour convertir des quantités physiques (2 octets) ou des valeurs relatives (1 octet) en tensions analogiques (0 … 1 V, 0 … 10 V) ou en courants (0 … 20 mA, 4 … 20 mA). Cette propriété peut être utilisée, par exemple, pour intégrer dans le système KNX des composants CVC comme les moteurs d'actionnement pour volets avec grille de ventilation ou d'autres appareils.

Dans le réglage de base, les sorties sont fermées (« pas de fonction »). Le paramètre « Signal sortie... » peut être utilisé pour sélectionner séparément pour chaque sortie le signal de tension ou de courant souhaité. Lorsqu'une sortie est activée, ETS affiche d'autres paramètres et objets de communication. Une sortie active a un objet de communication « Valeur d'entrée... » et « État » et, en fonction de ses paramètres, d'autres objets de communication également.

Chaque sortie active dispose des deux pages de paramètres « Sortie… 1/2 » et « Sortie … 2/2 ». La première de ces pages de paramètres définit le format d'entrée souhaité (16 bits ou 8 bits) ainsi que la réponse après une réinitialisation.

Les valeurs 8 bits peuvent être utilisées par un grand nombre d'appareils KNX, mais leur résolution est limitée. Les valeurs 16 bits offrent une résolution élevée et une très haute flexibilité en s'adaptant à la fonction système correspondante. Elles nécessitent cependant un effort plus important pour définir les paramètres.

La deuxième page de paramètres permet d'utiliser les objets à commande forcée pour une commande supérieure, la surveillance de la durée des objets d'entrée et une fonction de variation lorsque des valeurs relatives sont utilisées (objet 1 octet).

# **2 Utilisation de valeurs 16 bits**

La plage complète des valeurs de format à virgule flottante 2 octets n'est vraiment nécessaire que dans très peu d'applications techniques. Par ailleurs, il existe un large éventail de composants qui convertissent une valeur analogique générale, telle que la tension ou le courant, avec leur propre facteur de conversion, dans les quantités physiques les plus diverses.

Pour permettre une conversion générale et simple, ETS affiche trois paramètres lorsque le format d'entrée d'une sortie est réglé sur « 16 bits ». Ces paramètres sont utilisés pour convertir la valeur d'entrée au format à virgule flottante 2 octets dans le signal de sortie approprié.

Les deux paramètres « Valeur d'entrée pour valeur de sortie 0 % » et « Valeur d'entrée pour valeur de sortie 100 % » sont prédéfinis de telle manière que, en association avec le paramètre commun « Facteur de la valeur d'entrée », ils couvrent la plage de valeurs souhaitée autant que possible. Pour obtenir une résolution interne aussi élevée que possible, il faut choisir un petit facteur.

#### **Exemples :**

Pour obtenir une conversion directe de la valeur d'entrée en volts avec un signal de sortie de 0 à 10 V, il est recommandé d'utiliser les paramètres suivants :

 Valeur d'entrée pour valeur de sortie 0 % : 0 Valeur d'entrée pour valeur de sortie 100% : 1000 Facteur de la valeur d'entrée : 0.01

Pour obtenir une conversion directe de la valeur d'entrée en millivolts avec un signal de sortie de 0 à 10 V, il est recommandé d'utiliser les paramètres suivants :

 Valeur d'entrée pour valeur de sortie 0 % : 0 Valeur d'entrée pour valeur de sortie 100% : 10000 Facteur de la valeur d'entrée : 1

Pour utiliser directement l'angle comme valeur par défaut dans le cas d'un moteur d'actionnement de volets avec grille de ventilation avec un angle d'actionnement mécanique compris entre 0 et 90° et une tension d'entrée comprise entre 0 et 10 V, il est recommandé d'utiliser les paramètres suivants :

 Valeur d'entrée pour valeur de sortie 0 % : 0 Valeur d'entrée pour valeur de sortie 100% : 9000 Facteur de la valeur d'entrée : 0.01

La même conversion dans le sens inverse est réalisée par l'actionneur pour l'objet de communication « État ». L'objet d'état transmet la nouvelle valeur dans les situations suivantes :

- Lorsqu'une nouvelle valeur différente de la valeur de sortie réelle a été assignée à l'objet « Valeur d'entrée ».
- Lorsque la sortie a adopté une nouvelle valeur car une commande supérieure a été activée ou désactivée par un objet « Commande forcée ».
- Lorsque la sortie a reçu un nouveau télégramme d'entrée, mais qu'elle n'exécute pas car une commande forcée est active.
	- Exemple

La sortie est réglée sur 9 volts par une commande forcée. Les objets « Valeur d'entrée » reçoivent une valeur de 5 volts. Cette valeur n'est pas adoptée en raison de l'état commande forcée. L'objet d'état indique 9 volts.

La nouvelle valeur d'entrée de 5 volts est mémorisée en interne et elle est émise lorsque l'état commande forcée est terminé. L'objet d'état indique 5 volts.

• Lorsque la durée de surveillance pour les objets de communication « Valeur d'entrée » et/ou « Commande forcée... » s'est écoulée.

### **3 Utilisation de valeurs 8 bits**

Lorsque des valeurs 8 bits sont utilisées, les paramètres « Valeur d'entrée pour valeur de sortie 0 % » et « Valeur d'entrée pour valeur de sortie 100 % » et « Facteur de la valeur d'entrée » sont fixes et ne peuvent pas être modifiés. Par conséquent, les objets de communication « Valeur d'entrée... » et « État » correspondent au type de point de données 5.001.

#### **3.1 Fonction actionneur de variation**

Lorsque le format de l'objet d'entrée est réglé sur « 8 bits », ETS affiche en plus un objet de communication 1 bit et un objet de communication 4 bits pour cette sortie. Avec ces objets, la sortie peut être commandée par chaque capteur tactile doté d'une fonction de variation.

L'objet « Commutation » 1 bit peut être utilisé pour activer la sortie ou la désactiver éventuellement. Lorsqu'elle est activée, la valeur de sortie adopte 100 %.

Avec l'objet 4 bits, la sortie peut être ajustée en variation en fonction du type de point de données 3.007. La vitesse de variation dépend des deux paramètres « Temps entre 2 de 255 niv. variation, base » et « Temps entre 2 de 255 niv. variation, facteur ». Par défaut, le temps pour la place de 0 % à 100 % est d'environ 5 secondes. Le temps le plus court avoisine 2,5 secondes et le plus long 65 000 secondes (soit 1 083 minutes ou environ 18 heures).

En fonction du paramètre « Comportement lors de la réception de la valeur », la sortie adopte une nouvelle valeur reçue via l'objet 1 octet immédiatement (« approche directe ») ou utilise la même vitesse de variation comme dans le cas d'une commande par l'objet 4 bits (« approche variation »).

Lorsque la sortie recoit une nouvelle valeur qui doit être adoptée par l'approche variation, l'objet d'état envoie cette nouvelle valeur immédiatement après la réception du télégramme d'entrée. Dans le cas d'une commande via l'objet 4 bits, l'objet d'état envoie cette nouvelle valeur lorsque le cycle de variation est terminé.

#### **4 Commande forcée**

Dans le mode 8 bits mais également dans le mode 16 bits, chaque sortie a jusqu'à deux objets de communication, ce qui permet l'utilisation d'une commande supérieure. Pour utiliser ces objets, les paramètres correspondants « Objet de commande forcée ... » doivent être prédéfinis. Dans la configuration de base, ces paramètres sont définis sur « inexistants ». Pour cette raison, ETS n'affiche pas ces objets de communication.

La commande forcée peut être active lorsque la valeur d'objet est « 1 » ou « 0 ». Le paramètre « Valeur de sortie avec commande forcée » est alors utilisé pour définir une valeur fixe pour l'état actif. Si l'objet « Commande forcée » devient inactif ensuite, la sortie réadopte automatiquement la valeur qui correspond à l'objet « Valeur d'entrée ».

Lorsque les deux objets « Commande forcée » sont actifs, en interne, l'objet « Commande forcée 1 » est prioritaire sur l'objet « Commande forcée 2 ».

### **5 Surveillance cyclique**

Pour garantir qu'il n'existe pas d'erreur de valeur de réglage, l'actionneur peut surveiller pendant une durée prédéfinie l'entrée et/ou le mode de commande forcée pour chacune de ses sorties. Dans le mode 8 bits, les objets de communication « Commutation » et « Variation » ne sont pas surveillés.

Lorsque ce mode de surveillance est activé, une durée comprise entre 10 secondes et 2 550 secondes (= 42,5 minutes) peut être prédéfinie. Si aucun des objets de communication ne reçoit de télégramme pendant ce temps, la sortie adopte la valeur qui peut être définie dans le paramètre « Valeur de sortie après la fin du cycle de surveillance ». Avec l'objet de communication « Alarme sortie … », la sortie peut émettre en plus un message.

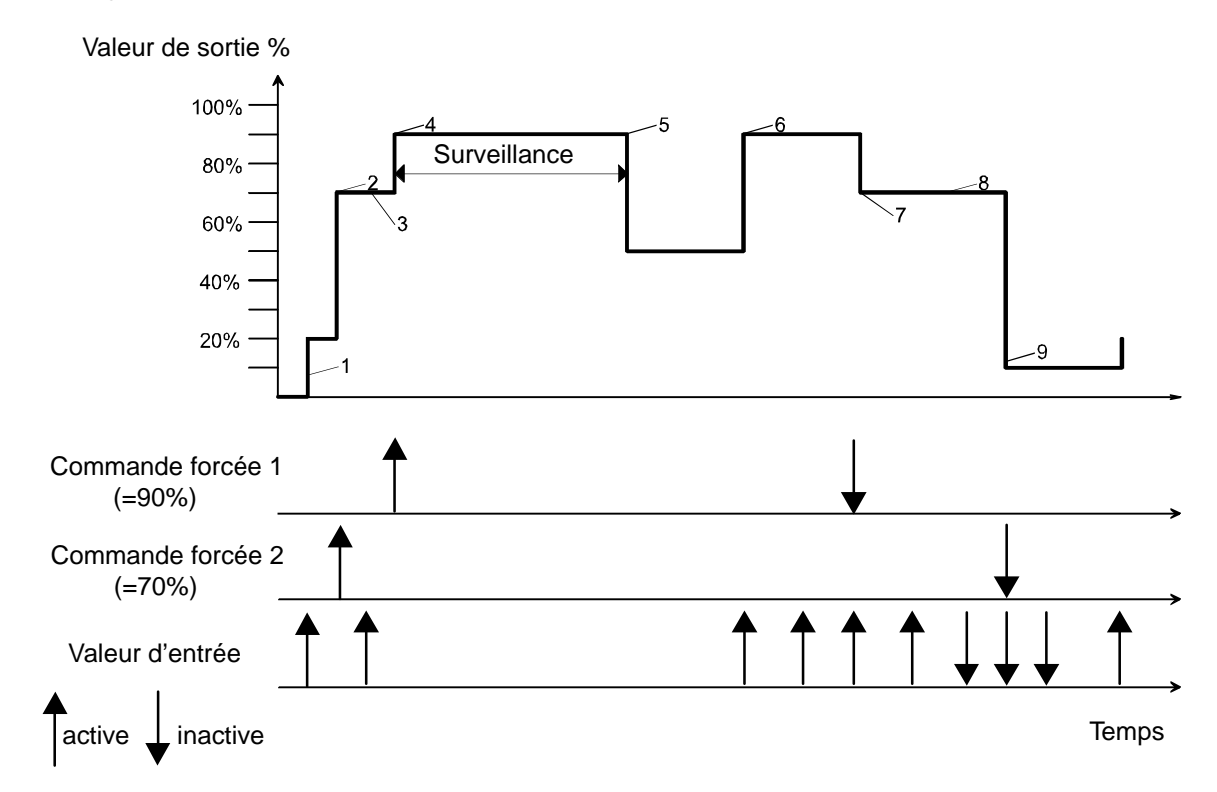

Le diagramme ci-dessus montre l'interaction des objets de communication « Valeur d'entrée » et « Commande forcée » en conjonction avec un cycle de surveillance. Les flèches indiquent le moment où un télégramme est envoyé.

- 1. Lorsque la commande forcée est inactive, l'état de la sortie est déterminé par l'objet « Valeur d'entrée ».
- 2. Si la « Commande forcée 2 » devient active, la sortie adopte la valeur paramétrée (dans ce cas : 70%).
- 3. Les télégrammes adressés à l'objet « Valeur d'entrée » ne sont pas exécutés. Leur valeur est toutefois enregistrée en interne.
- 4. Si elle activée, la « Commande forcée 1 » a une priorité supérieure (dans ce cas : 90%).
- 5. Lorsque la durée de surveillance est dépassée, la sortie passe à l'état d'alarme (dans ce cas : 50%).
- 6. Un nouveau télégramme adressé à l'objet « Valeur d'entrée » met fin à l'état d'alarme. La « Commande forcée 1 » est de nouveau active.
- 7. La « Commande forcée 1 » est terminée, la « Commande forcée 2 » est de nouveau active.
- 8. Les changements provisoires de l'objet « Valeur d'entrée » sont enregistrés en interne, mais pas exécutés.
- 9. Lorsque l'état commande forcée se termine, la valeur d'entrée enregistrée en interne sera réactivée.

### **6 Connexion avec un module de sortie analogique/module d'actionneur analogique**

Le module de sortie analogique/module d'actionneur analogique permet de doubler le nombre de sorties pour le faire passer de 4 à 8.

#### **6.1 Réglages du module de sortie analogique/module d'actionneur analogique**

Pour les quatre canaux du module de sortie analogique/module d'actionneur analogique, le logiciel offre les mêmes réglages tels qu'ils s'appliquent aux quatre entrées de la sortie analogique/l'actionneur analogique.

Pour utiliser le module d'extension, le paramètre « Module d'extension connecté » sur la page des paramètres généraux est réglé sur « Oui ». ETS affiche ensuite les paramètres et les objets de communication correspondants comme dans le cas des sorties de la sortie analogique/l'actionneur analogique

En plus des objets de communication « Alarme sortie … » des canaux individuels, le module de sortie analogique/module d'actionneur analogique possède un autre objet de communication d'alarme qui envoie un télégramme de valeur « 1 » lorsque l'alimentation 24 V CA du module d'extension est en panne. Lorsque l'alimentation est rétablie, l'alarme est réinitialisée.

#### **6.2 Connexion électrique**

Lors de l'installation d'un module de sortie analogique/module d'actionneur analogique, il convient de prendre en compte les points suivants :

- Seul un module d'extension peut être raccordé à l'appareil.
- La connexion entre le module de sortie analogique/module d'actionneur analogique et le module d'extension ne doit être réalisée qu'avec le connecteur système fourni avec l'appareil.
- Il est possible de remplacer un module de sortie analogique/module d'actionneur analogique (par exemple, en cas de défaut) pendant que le système fonctionne (débranchez l'alimentation du module). Une fois le remplacement effectué, l'entrée analogique effectue une réinitialisation après env. 25 s. Cette action réinitialise toutes les sorties et les rétablit à leur état initial.
- Le retrait ou l'ajout de modules dans la sortie analogique/l'actionneur analogique sans adapter le projet et le téléchargement consécutif n'est pas autorisé car cela pourrait provoquer un dysfonctionnement du système.
- Les bornes GND du module de sortie analogique/module d'actionneur analogique ne doivent pas être connectées aux bornes correspondantes d'un autre appareil (sortie analogique/actionneur analogique, par exemple).
- Les sorties de la sortie analogique/l'actionneur analogique du module de sortie analogique/module d'actionneur analogique ne doivent pas être connectées à l'interface 1 … 10 V de ballasts électroniques ou de transformateurs électroniques.
- Tous les composants connectés doivent garantir une isolation fiable par rapport aux autres tensions.

# **7 Mise en service et initialisation**

La sortie analogique/l'actionneur analogique est programmé à l'aide d'ETS.

### **8 Indication d'état**

Suite au premier démarrage, la sortie analogique/l'actionneur analogique exécute une analyse du module (LED d'état : « Orange/marche »). Étant donné que tout nouvel appareil ne contient généralement pas de projet, la LED d'état commute ensuite vers « Rouge/clignotement rapide ».

Lorsqu'un module d'extension connecté est opérationnel, il règle sa LED d'état sur « Clignotement rapide ».

Une fois qu'un projet a été chargé dans la sortie analogique/l'actionneur analogique, la LED d'état passe à « Vert/marche ». Le module éteint lui-même sa propre LED d'état.

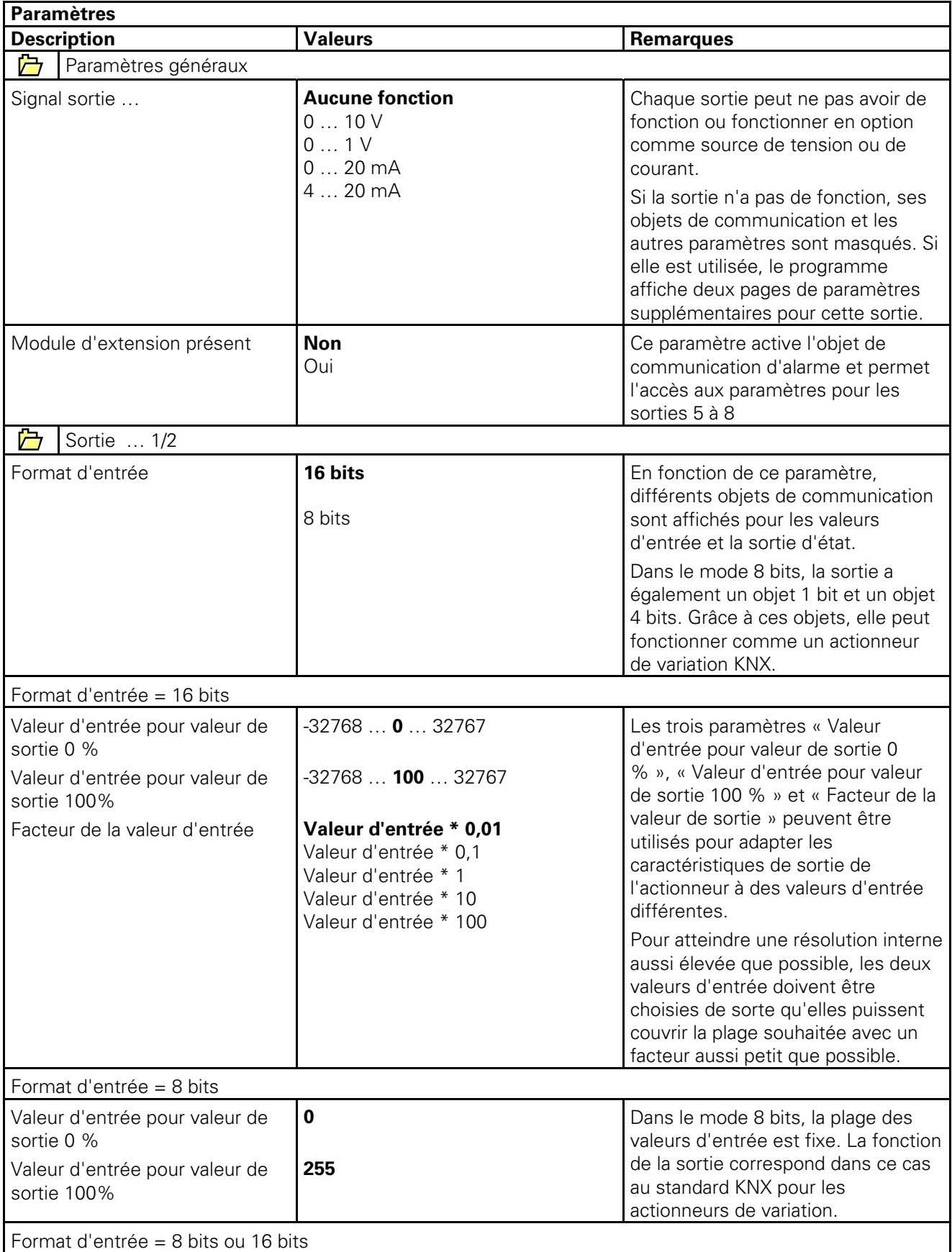

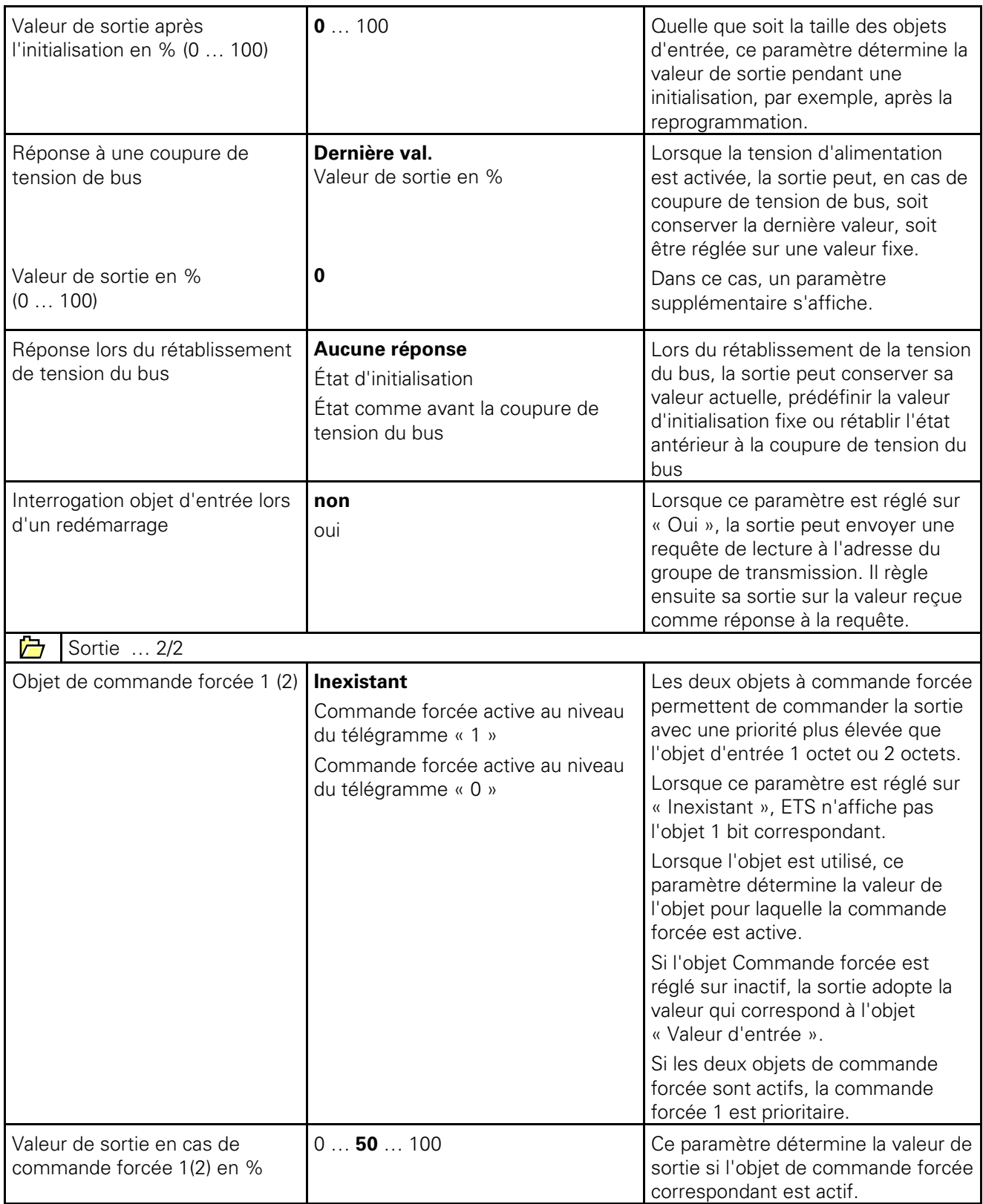

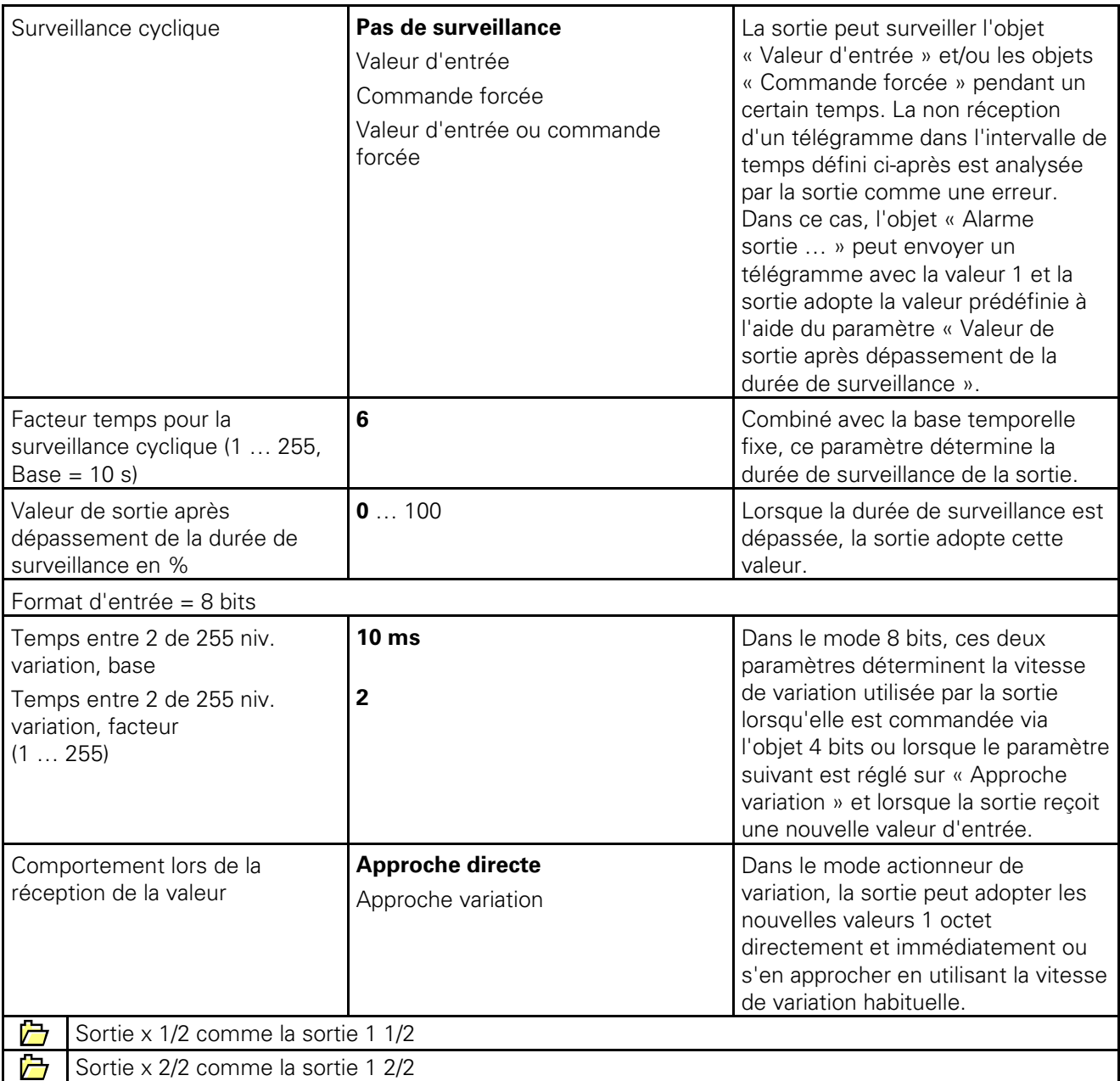